## Для входу в офіс 365 - http://office.com

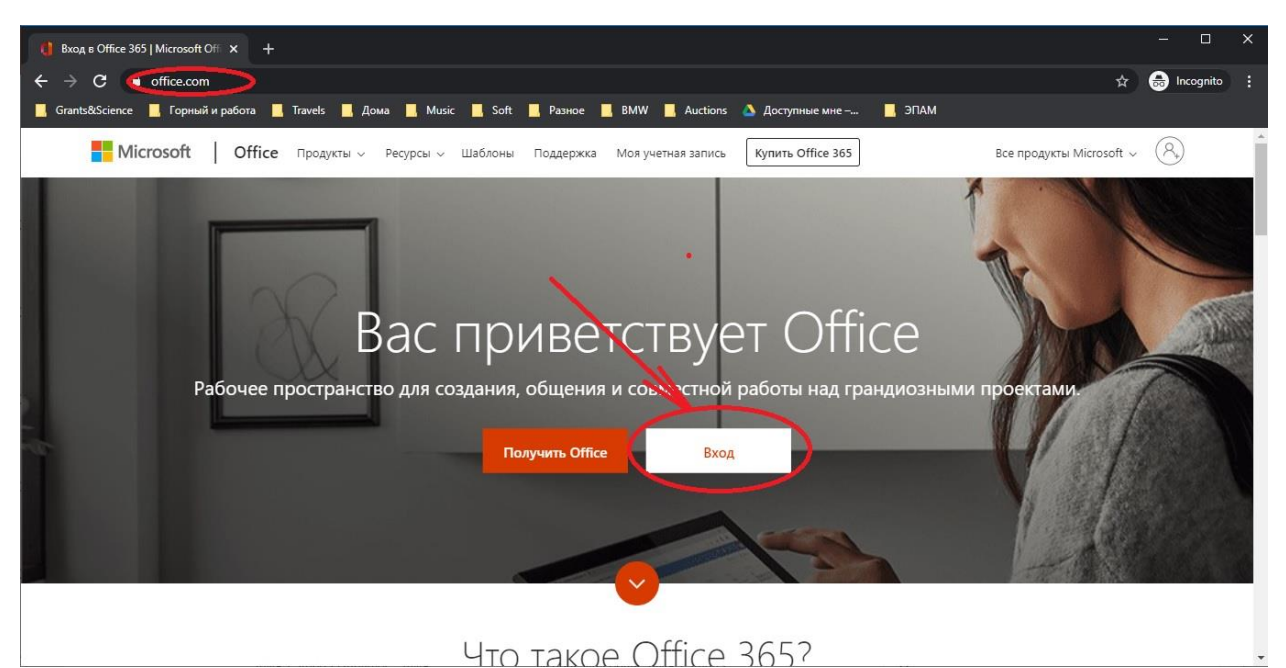

Заходьте до Офісу зі своїм обліковим записом виду \*\*\*\*\*\*\*\*\*\*@nmu.one

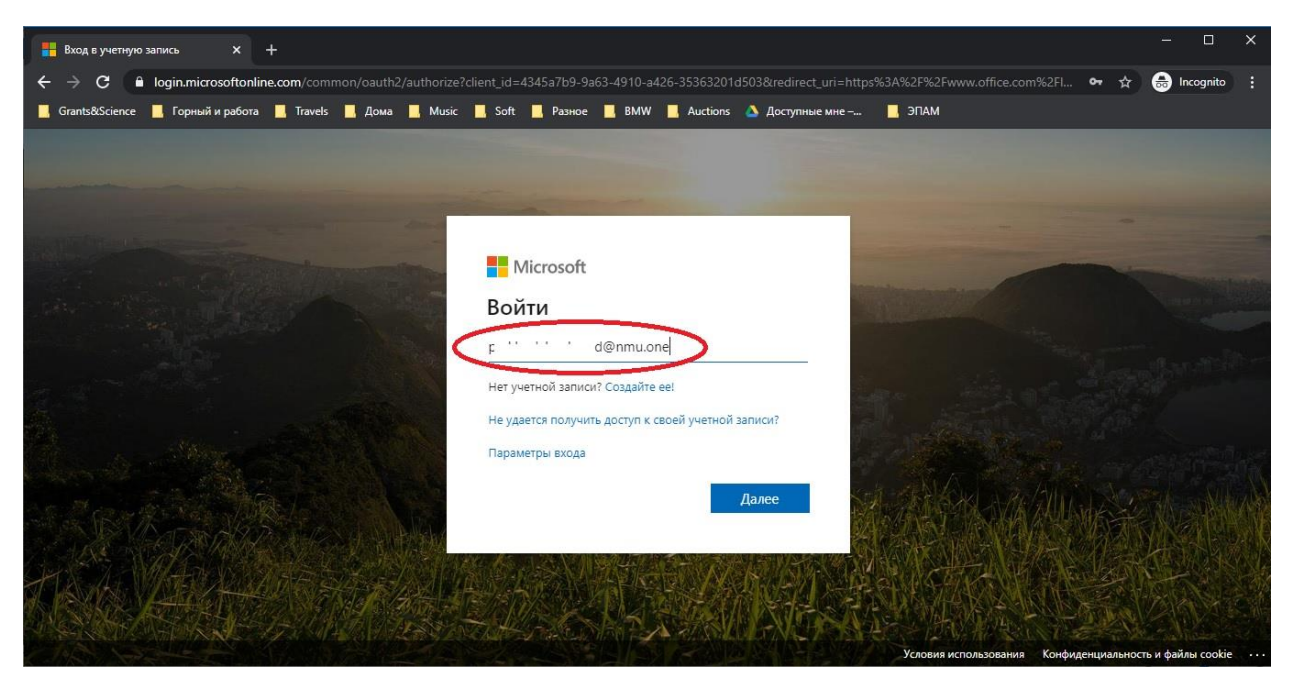

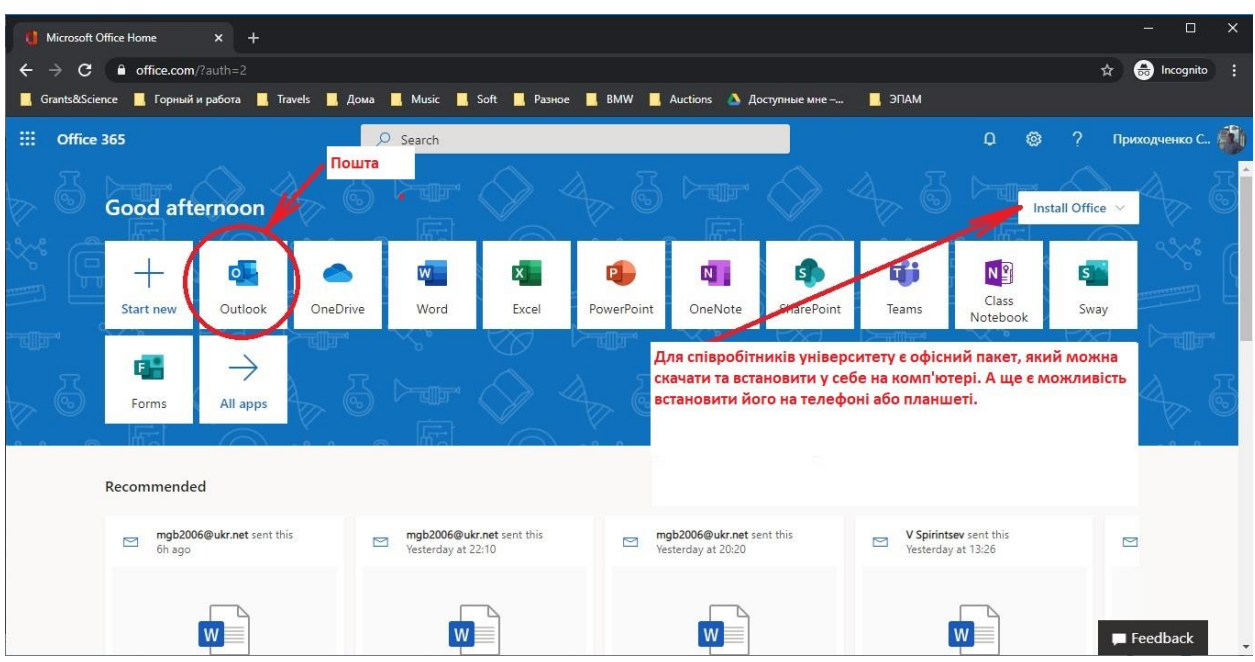

Після входу бачите вікно офісу 365, де кожна кнопка - окремий веб-додаток

Пошта - абсолютно стандартна і абсолютно зрозуміла

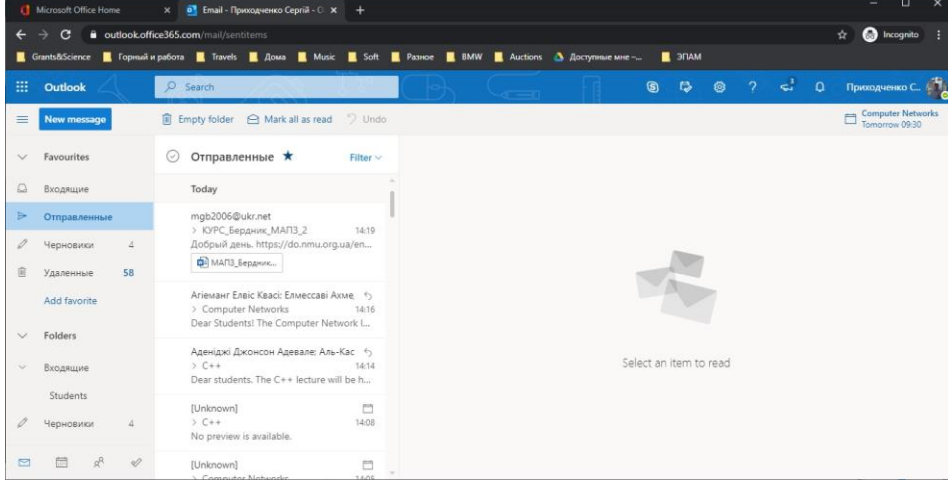

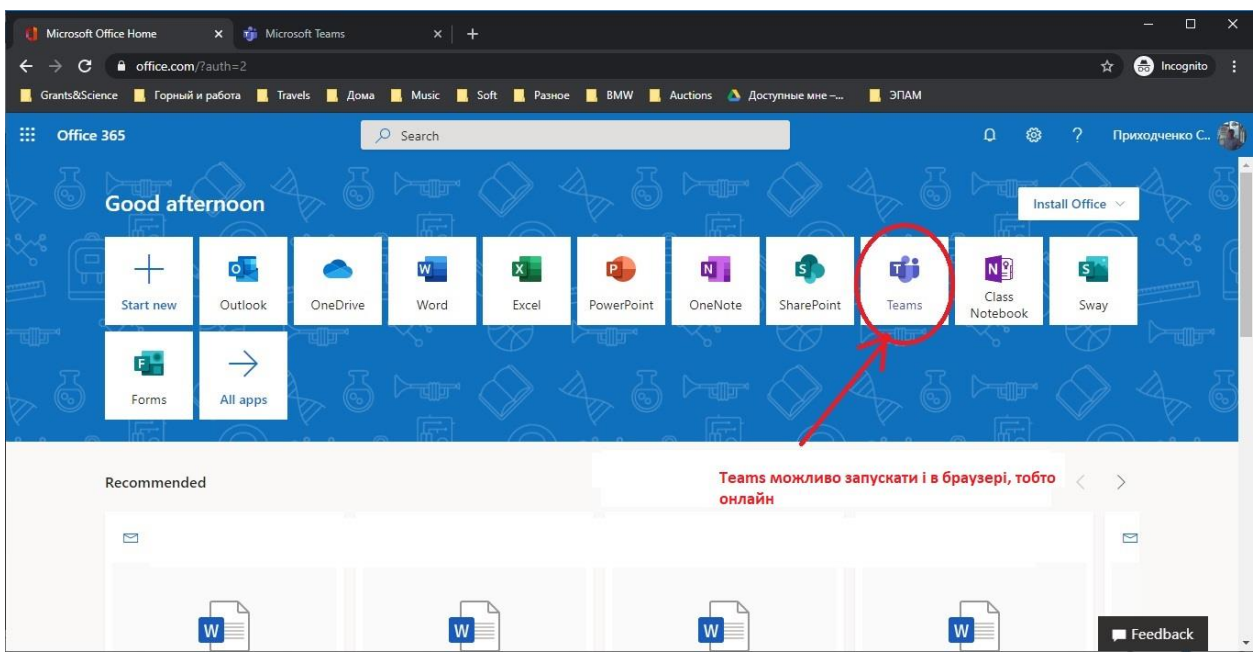

Веб-версія Тімс буде розглянута окремо

Якщо ви бажаєте скористатися груповою розсилкою через веб-інтерфейс пошти, то відкрийте адресну книгу

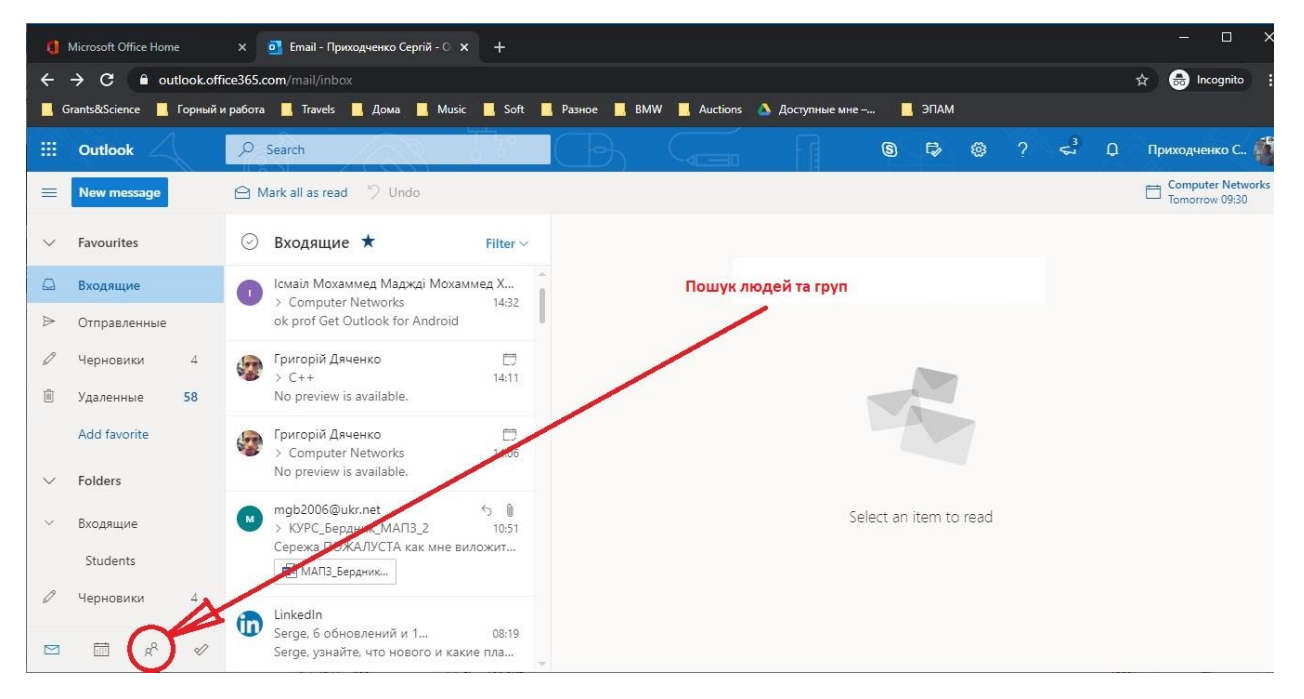

## Почніть печатати назву групи

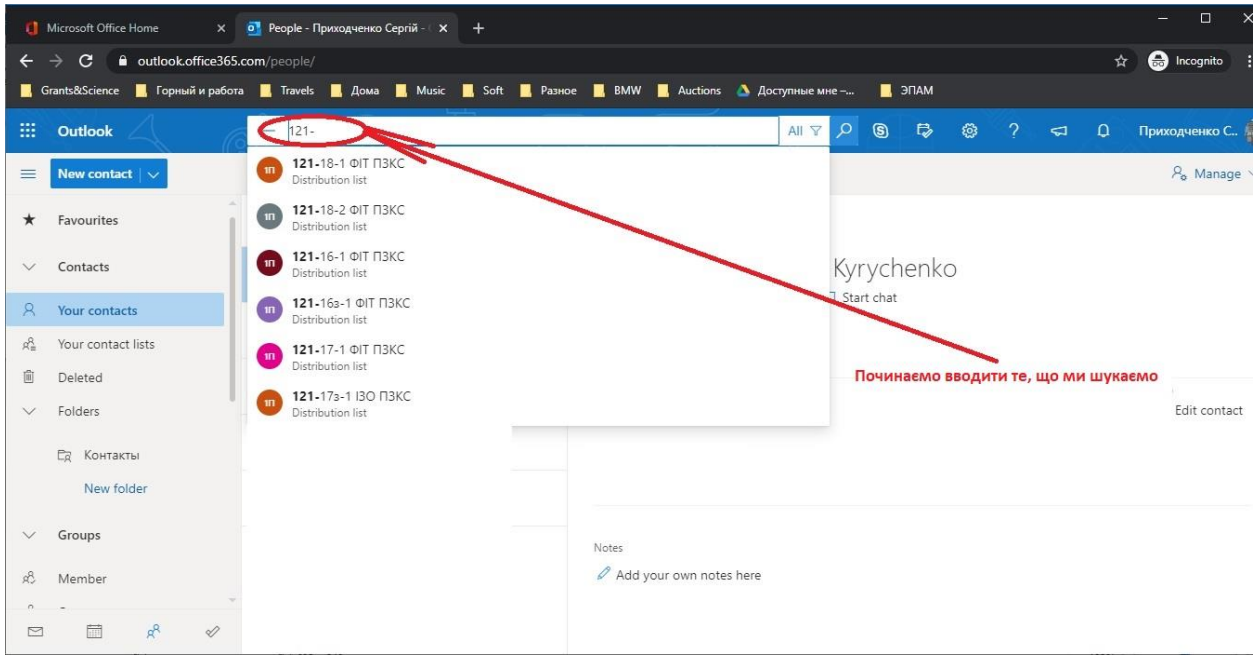

Ви можете скористатися розсилкою як групі в цілому, так і окремим студентам з неї

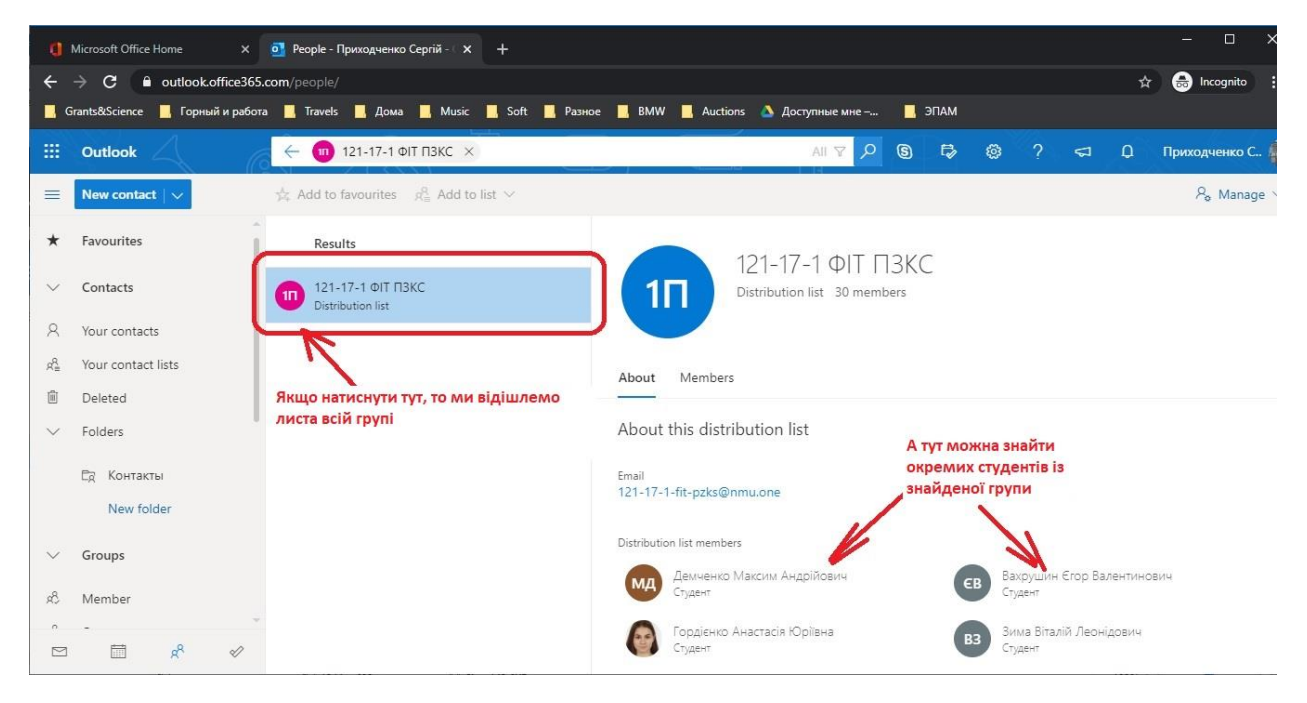